Para acceder a la plataforma Crea y poder hacer las tareas que mandan tus docentes debes escribir en tu navegador de Internet: *ceibal.edu.uy*

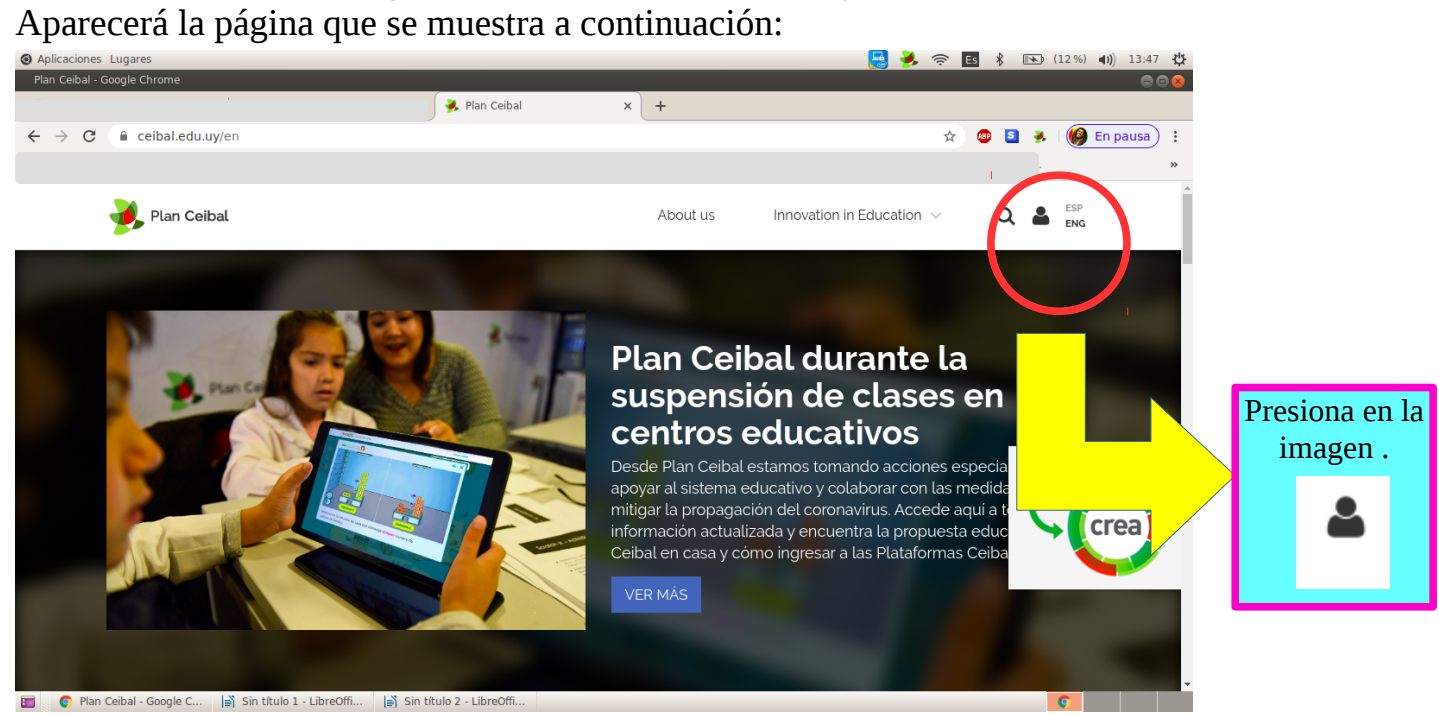

Aparecerá esta pantalla, debes escribir tu número de cédula como usuario y contraseña.

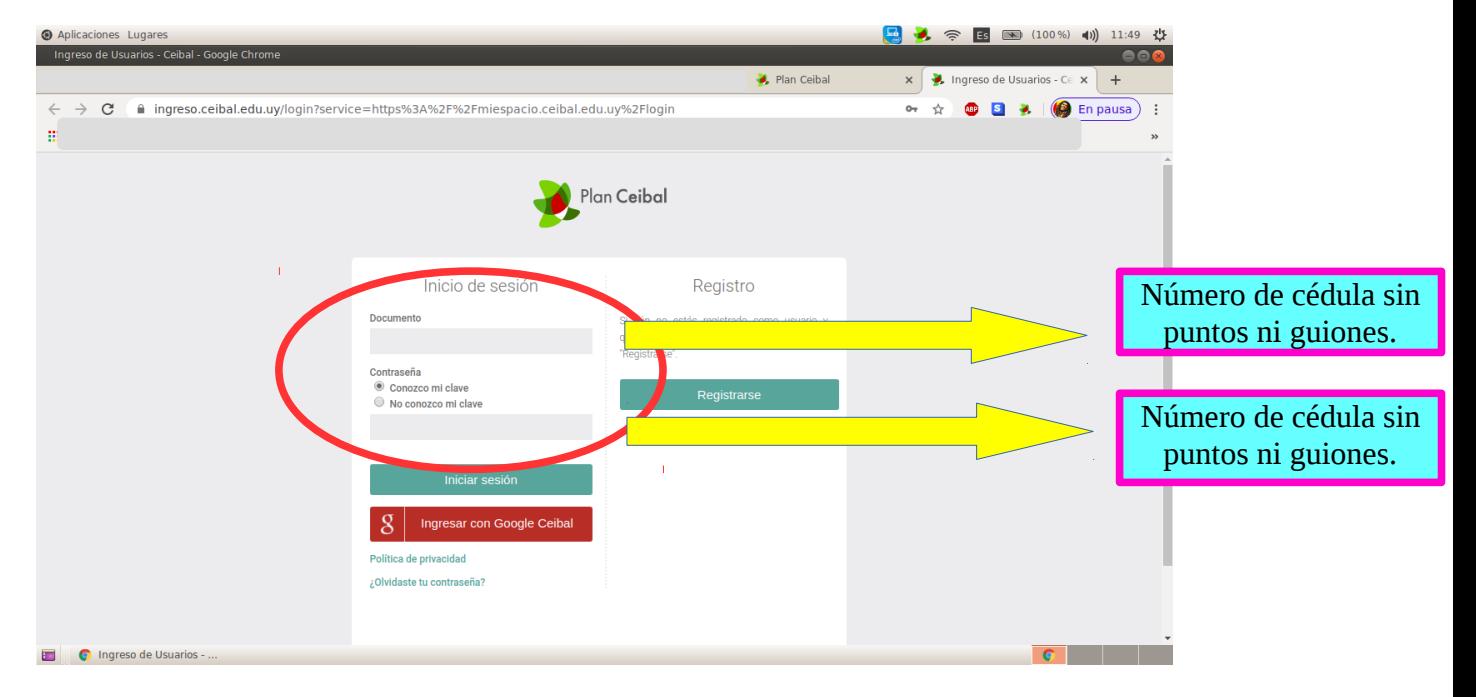

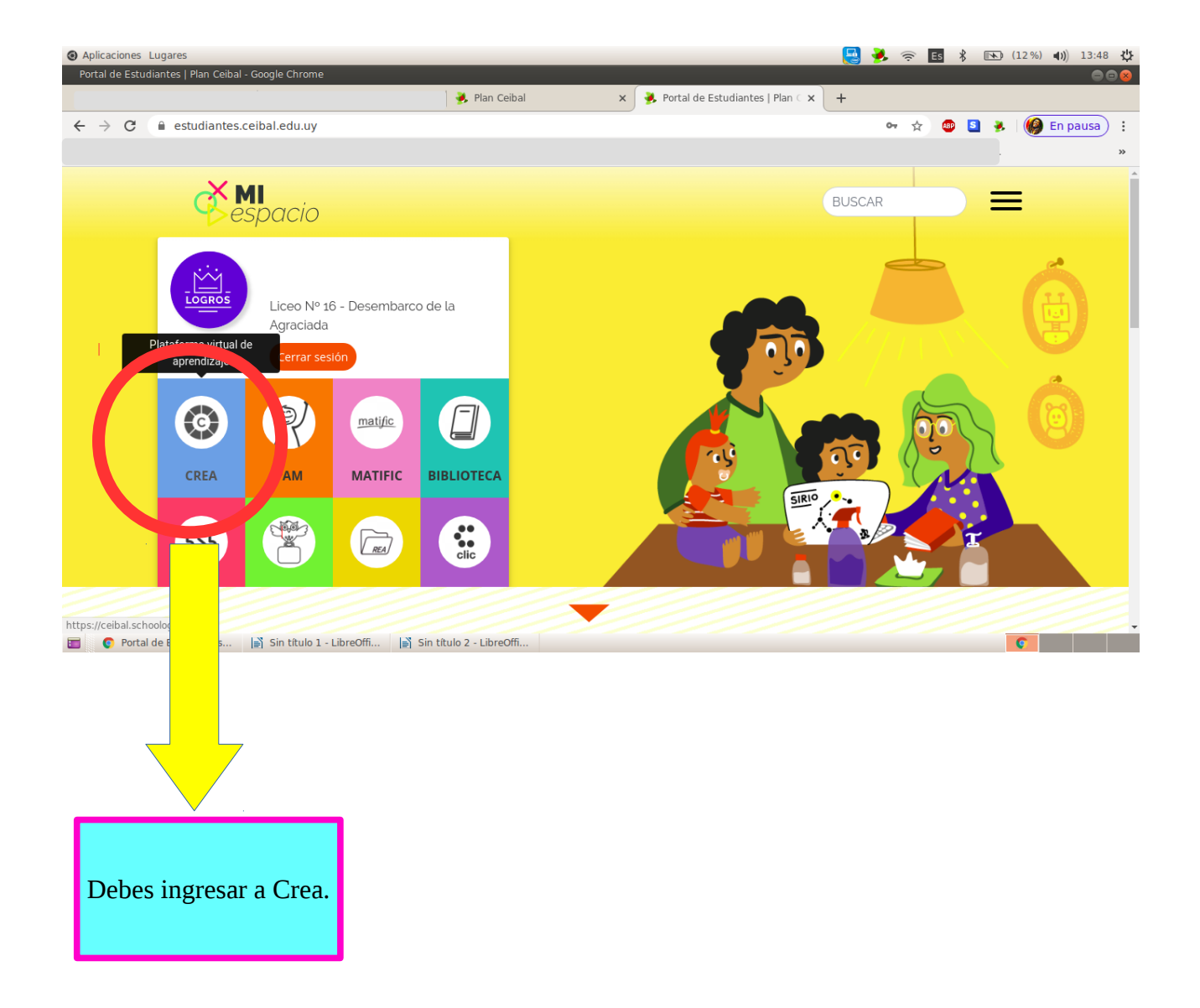

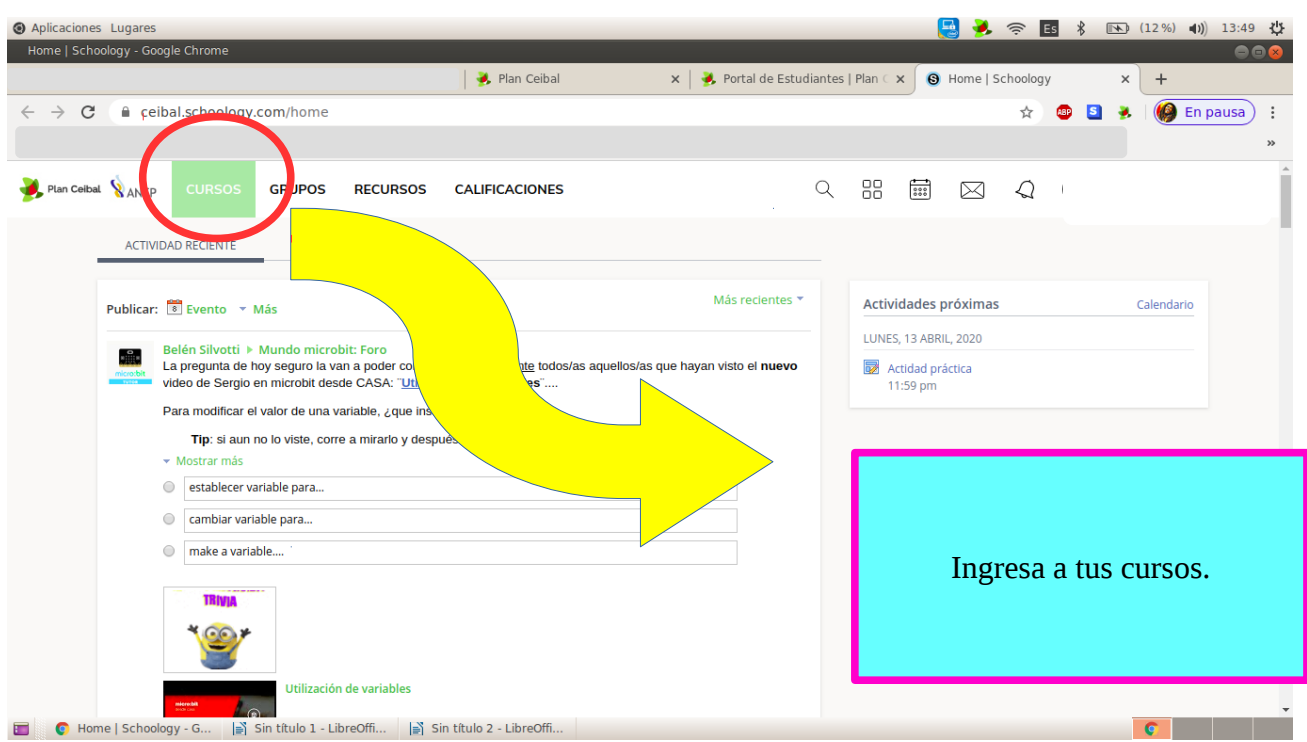

# Aparecerán todos tus cursos como ves en la imagen. Selecciona el curso que desees:

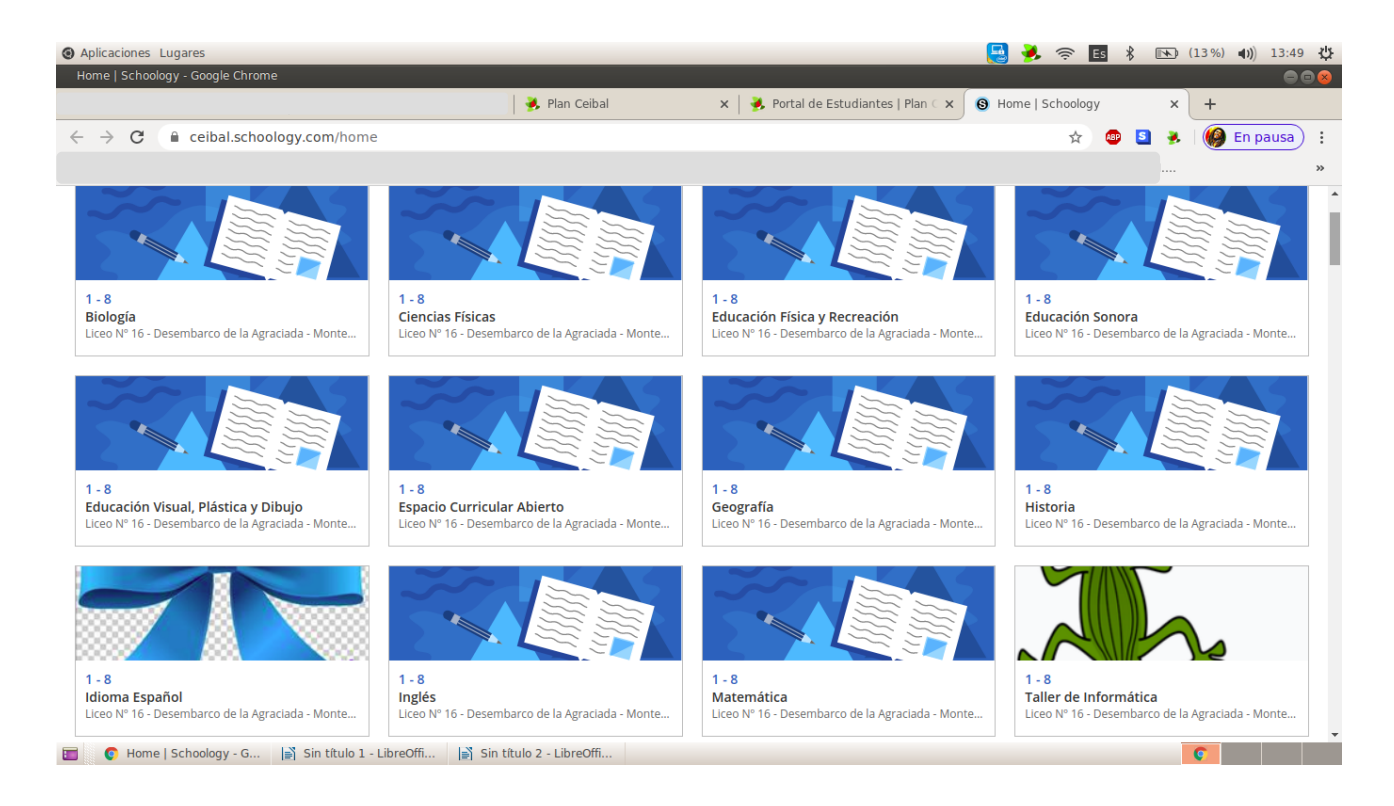

#### El curso se verá de esta manera:

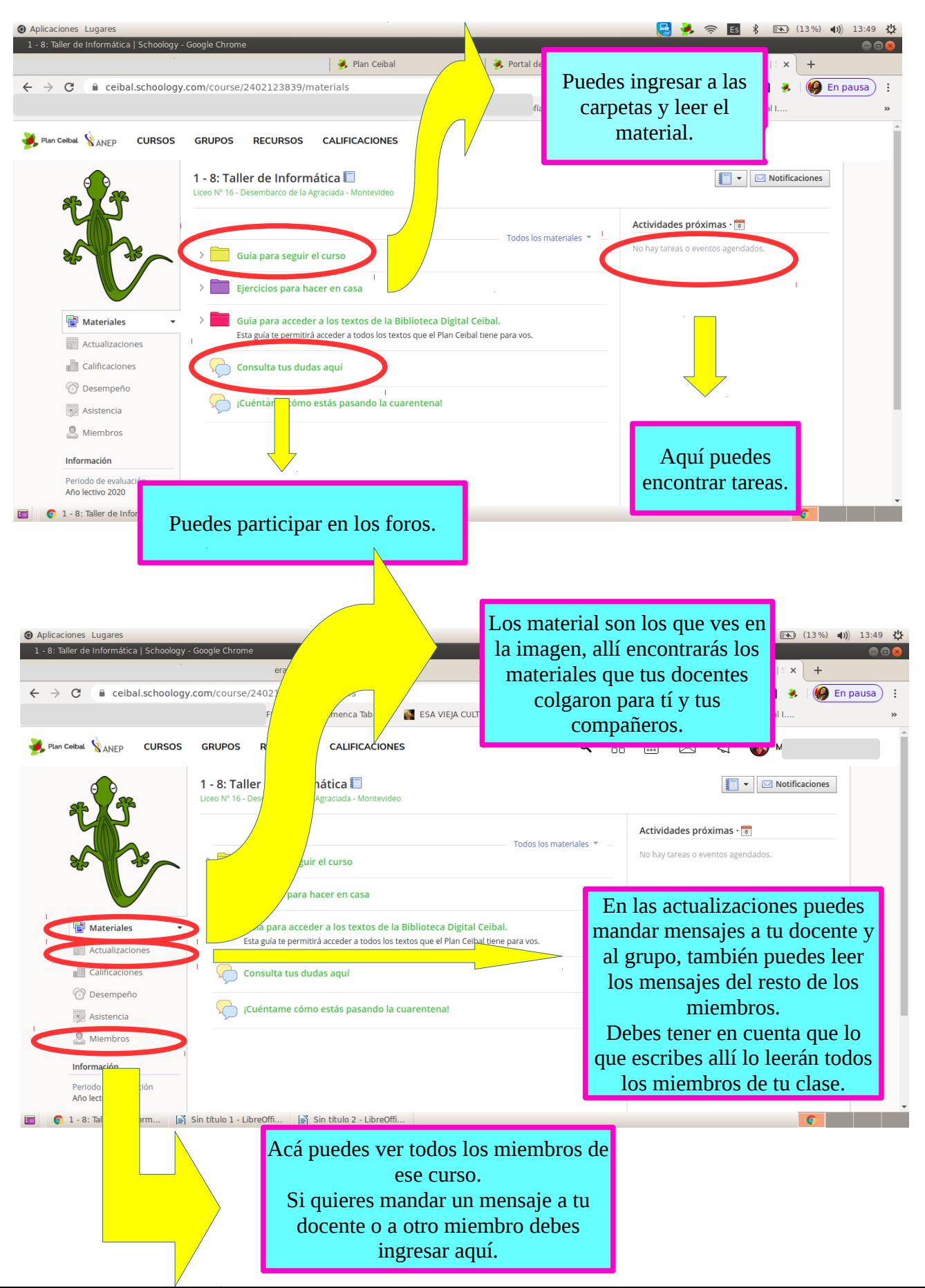

Al ingresar a "Miembros" puedes mandar un mensaje. Debes utilizar esta herramienta para enviar una tarea a tu docente, siempre y cuando tu docente no te indique otra forma de enviarle los

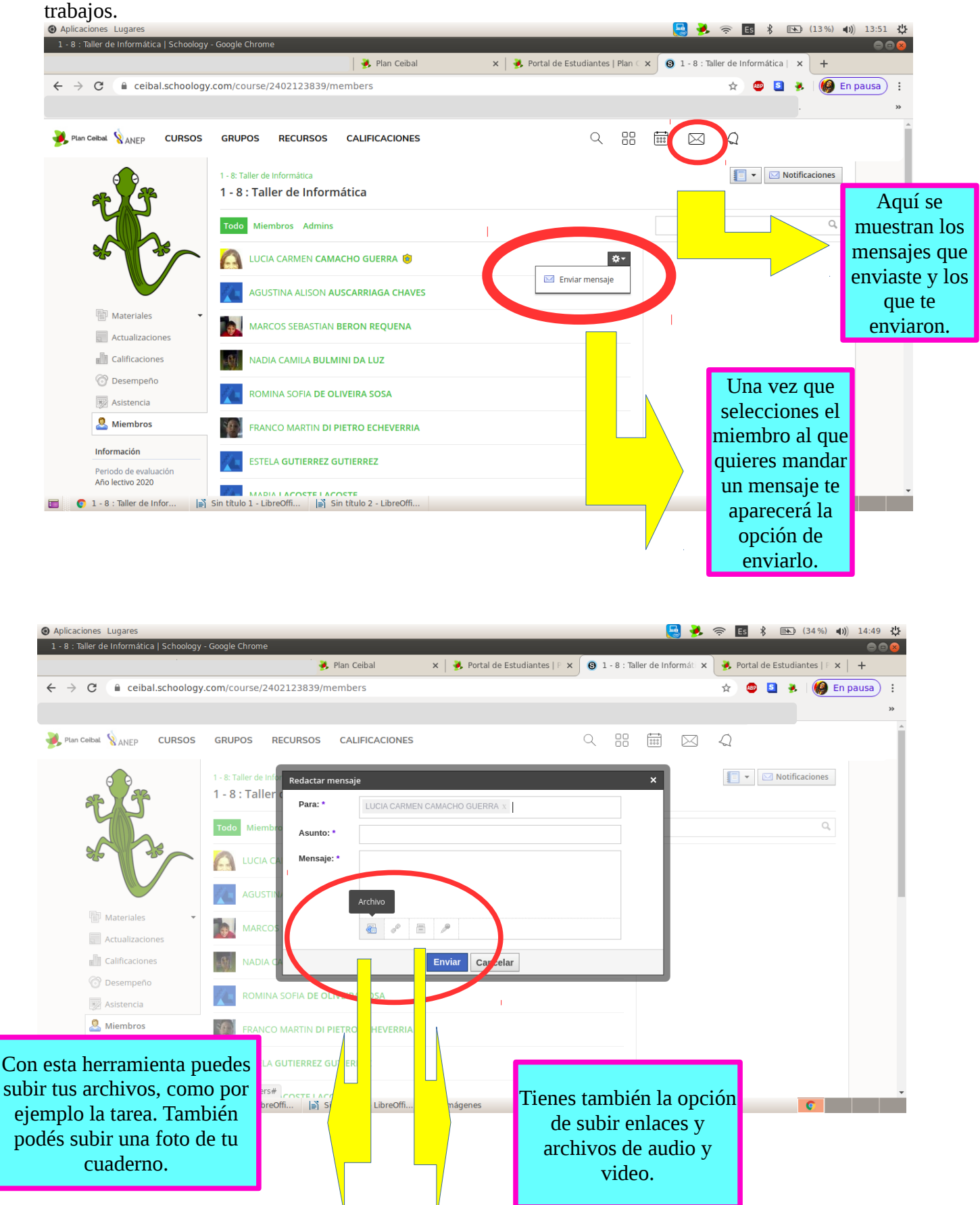

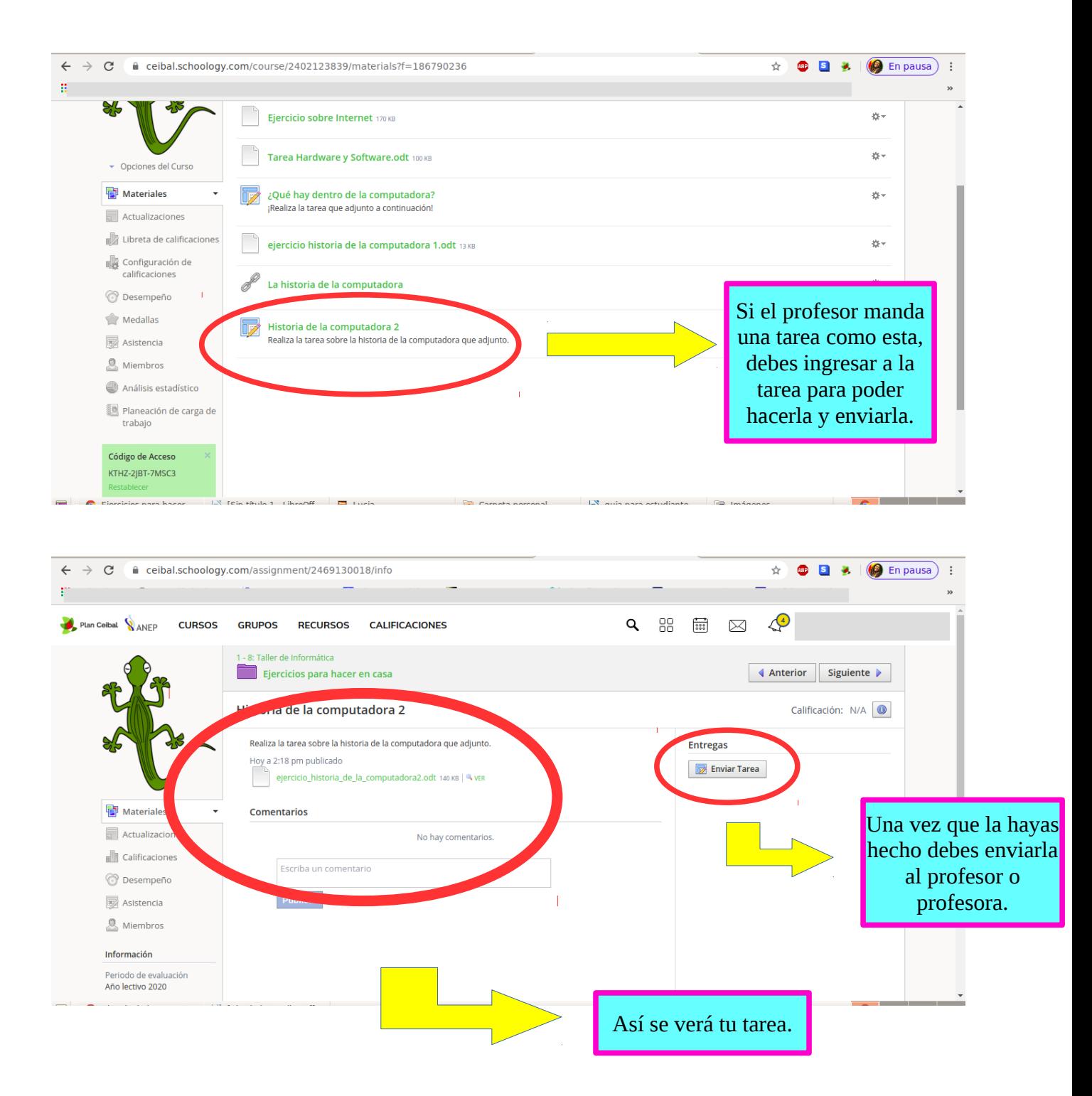

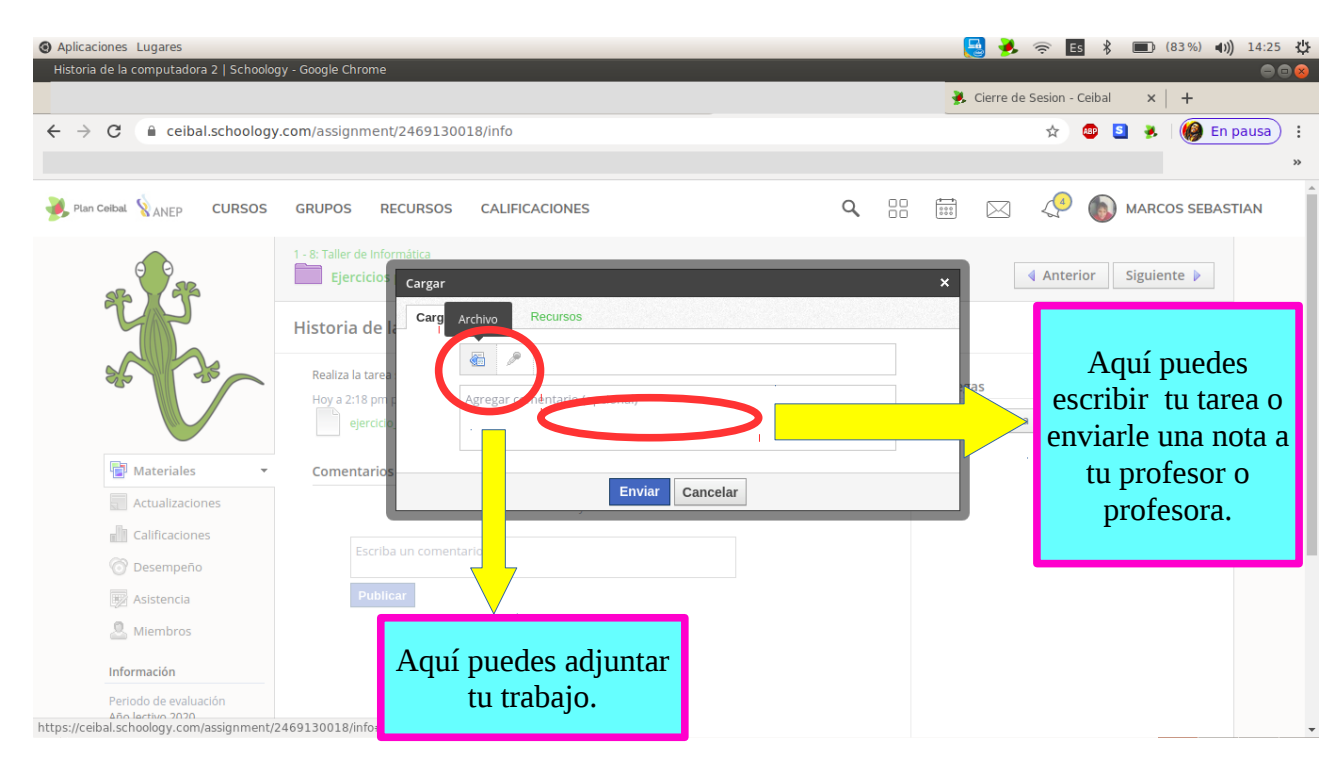